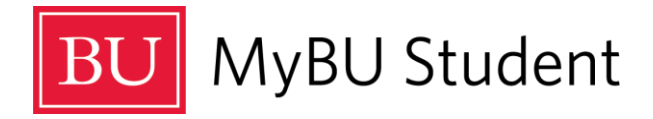

## Managing Registration Error Messages in MyBU Student

## **Please be aware that when you register for classes you will see a note that it could take 1-2 minutes to process. Please do not refresh your browser.**

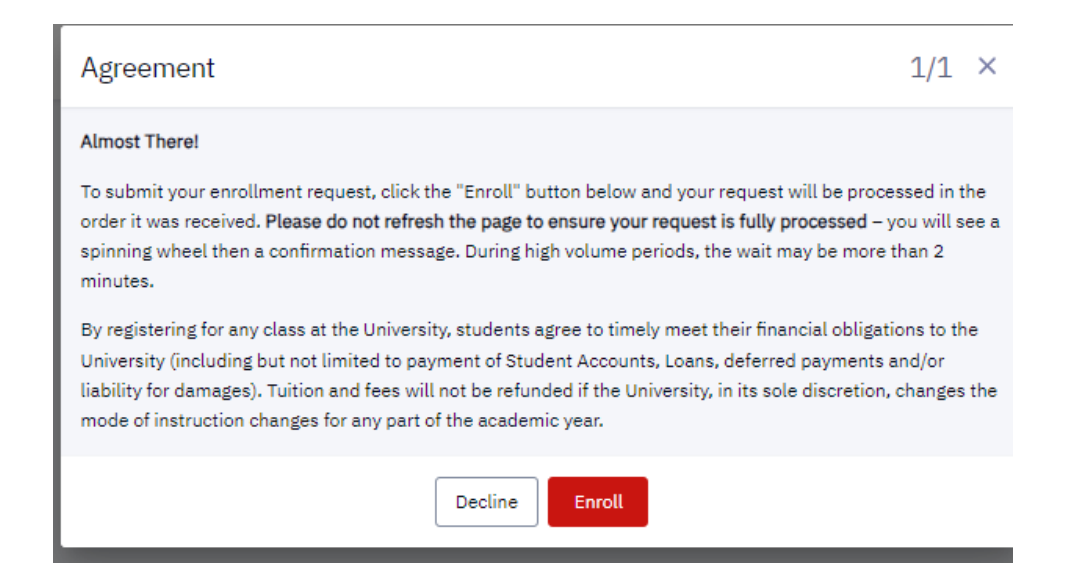

**If you see the message below, click the reload button to try again.**

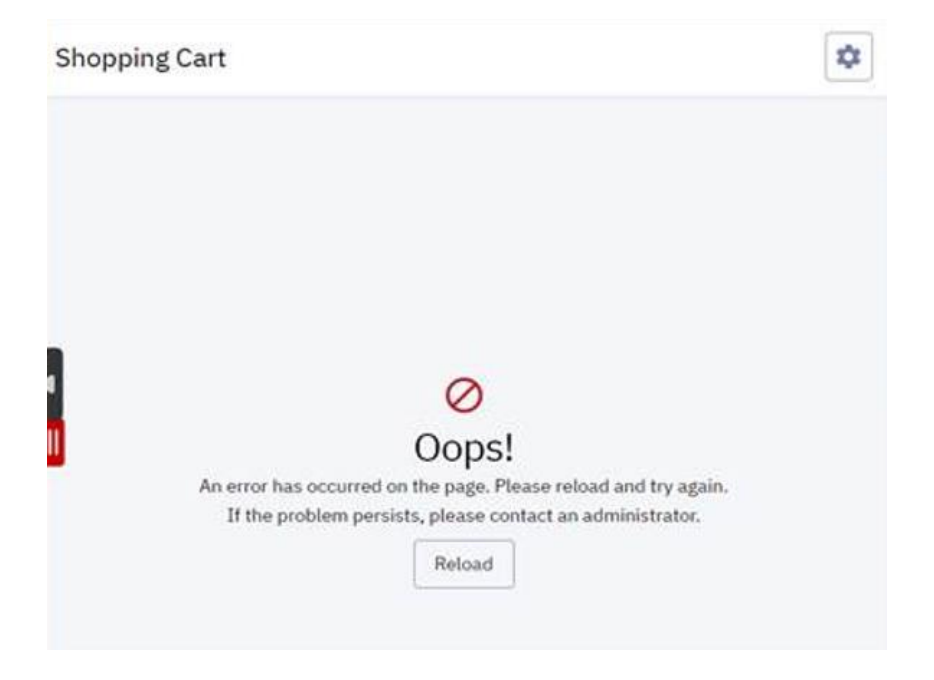

- $\circ$  You are trying to build a schedule or enroll in a class with a Hold on your account
	- Navigate to the Holds page to review the holds on your account. You must resolve the Hold with the respective department. Refer to the [Compliance FAQs](https://student.bu.edu/MyBU/s/article/Compliance-FAQs) help article for more information.

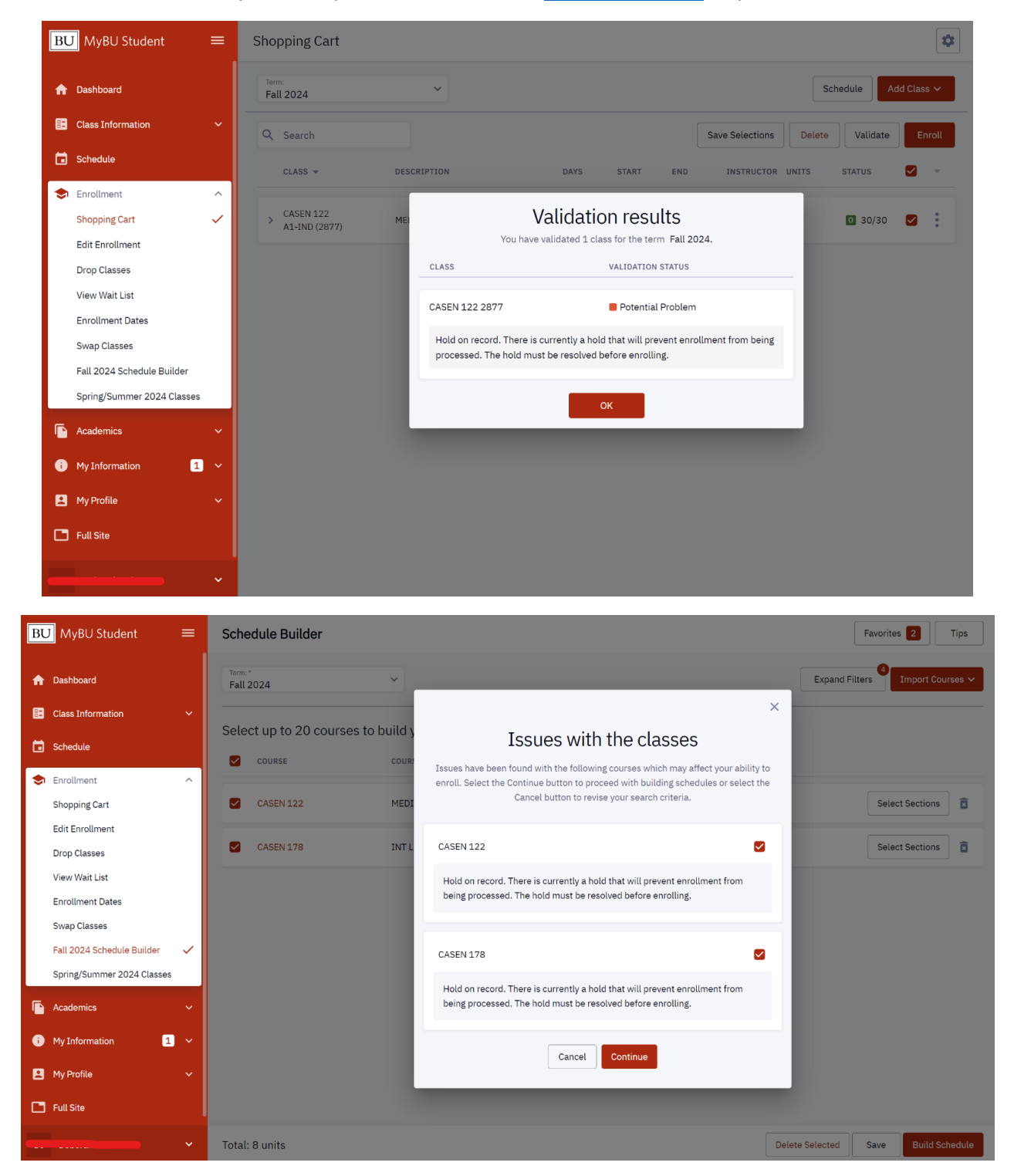

- Class Search Reserved Class Capacity
	- $\circ$  If classes are reserved for students in a specific program or major, you will see a triangle warning indicator next to the Status.
	- $\circ$  Hover over the triangle help indicator to expand the message and view more details.

o This is also listed in the full class description if you open the full menu.

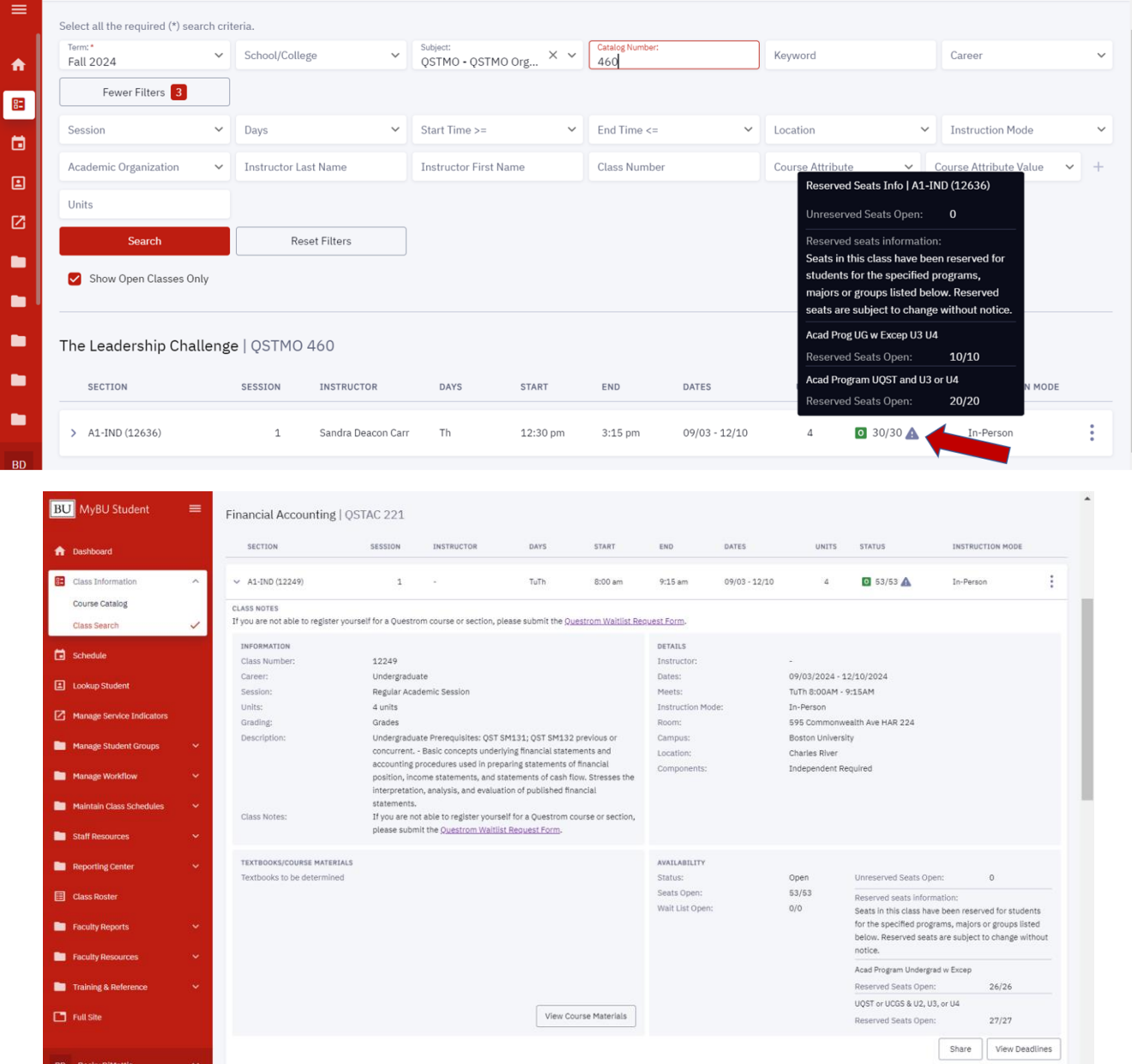

- Shopping Cart Failed Validation
	- o You are trying to enroll in classes requiring department consent. These classes could require a permission code from your advisor, or they have seats reserved for students from that major.
	- o Your school/college will communicate with you if you need permission from your advisor to register for classes.

## **Select Classes**

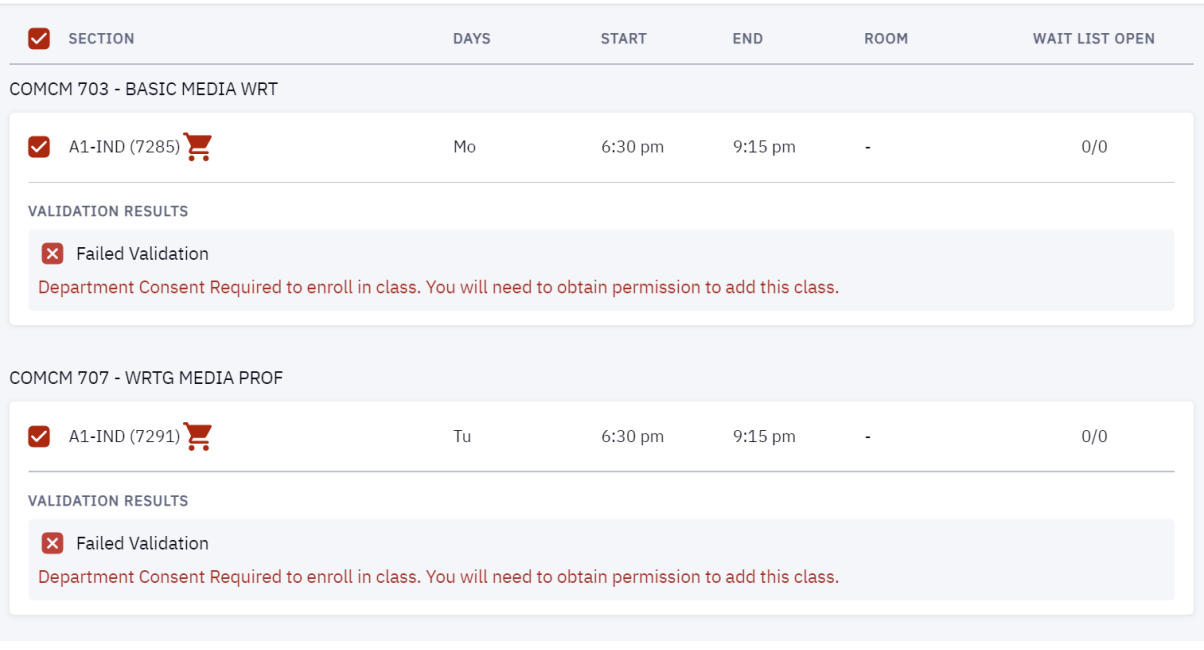

- Schedule Builder Units Exceeded
	- o You are trying to build a schedule with too many units per semester.
		- You can still preview a schedule with more units but cannot enroll in more than the approved unit level. Either click Continue or go back and reduce the number of units in your search.

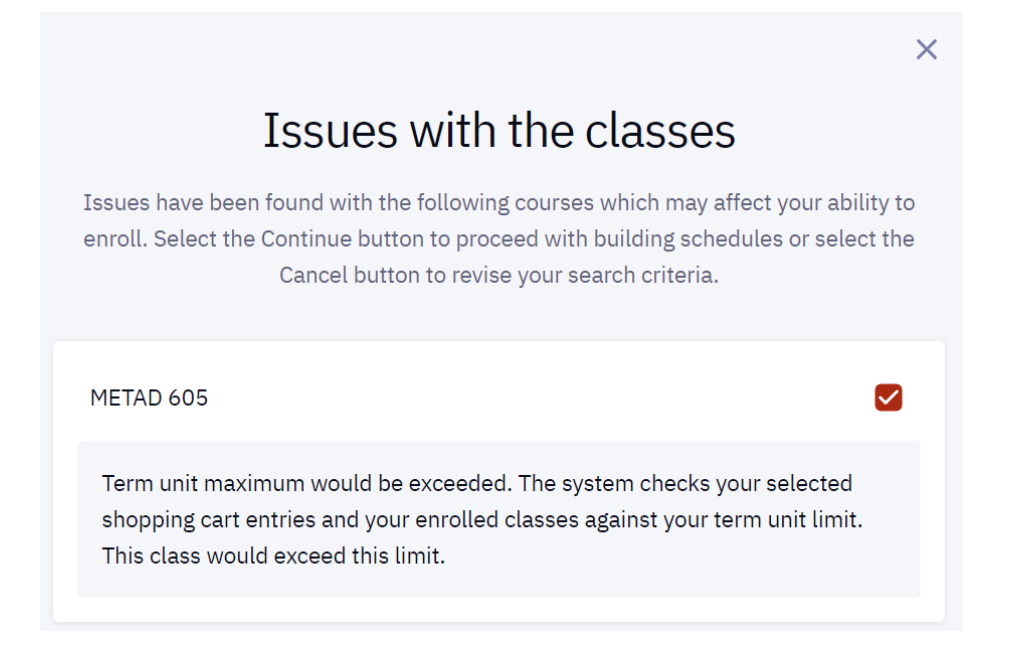

- Schedule Builder Enrollment Not Allowed
	- $\circ$  You are trying to build a schedule with classes outside your career for example, building a schedule with graduate classes as an undergraduate student.

■ You can still preview a schedule with these classes but cannot enroll. Either click Continue or go back and remove those classes from your schedule.

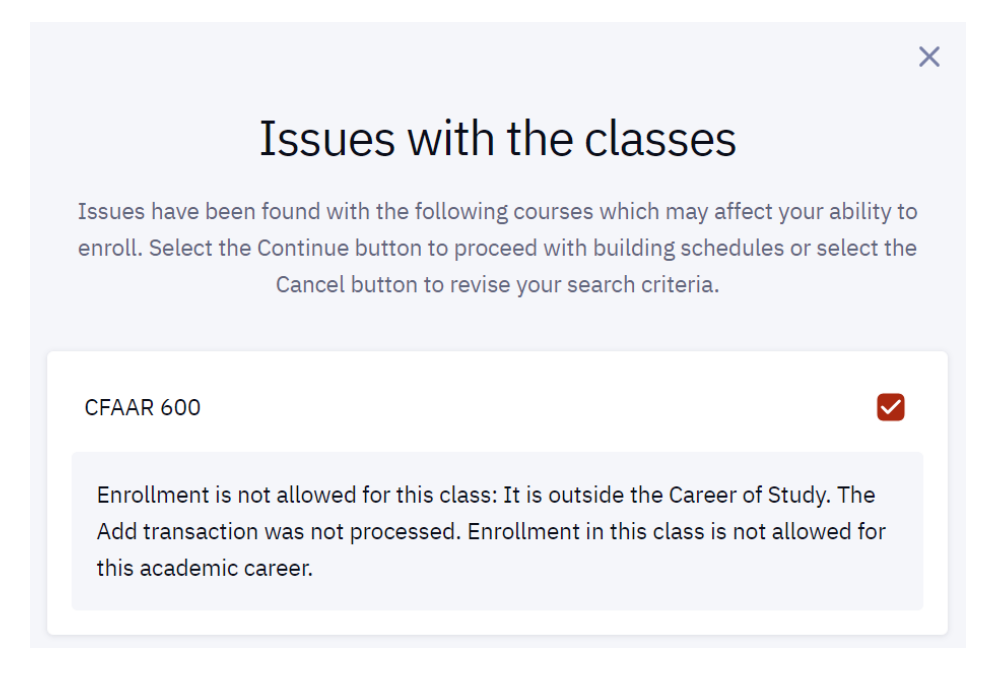

- Schedule Builder Multiple Validation Issues
	- o You are trying to build a schedule with multiple errors exceeded the allowed unit level and classes outside your career of study.
		- You may preview a schedule with these classes but cannot enroll. Either click continue or adjust the number of units or classes in your schedule before continuing.

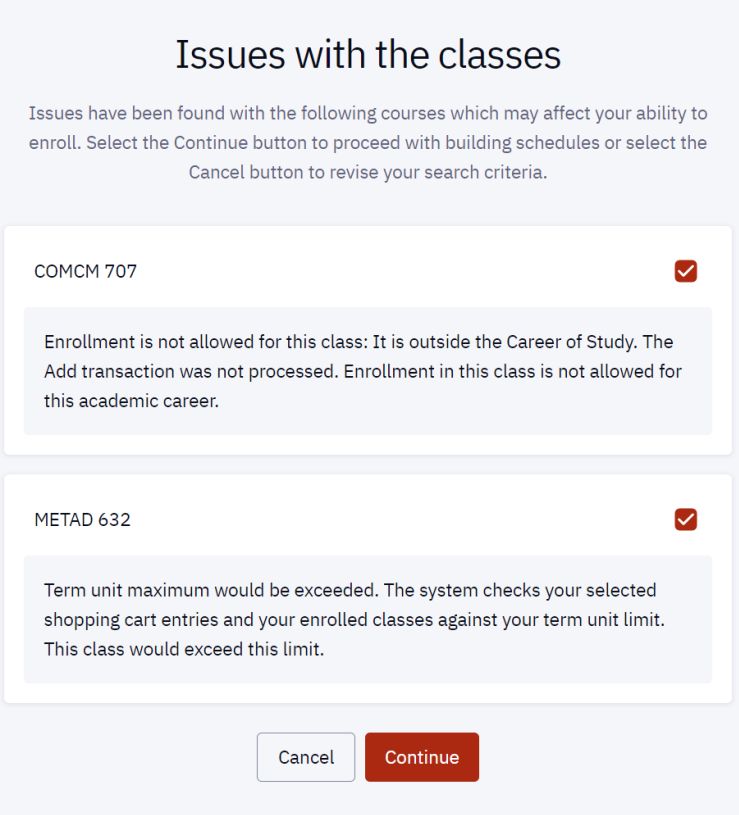

- Schedule Builder Time Conflicts
	- o You are trying to build a schedule with classes that are scheduled at the same time.
		- You can click Continue to view the conflicting classes on the calendar before deciding which class you prefer or you can go back and remove one class from the group before proceeding to the Schedule Builder.

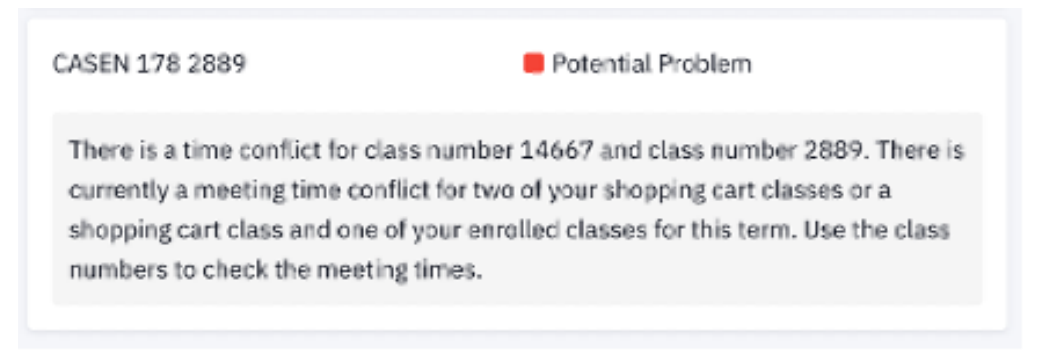

- Schedule Builder More Than 10 Options
	- o Classes put into Schedule Builder produce more than 10 options to compare. Schedule Builder will only show the first 10 options.
		- You can reduce the number of sections to consider on the previous screen.

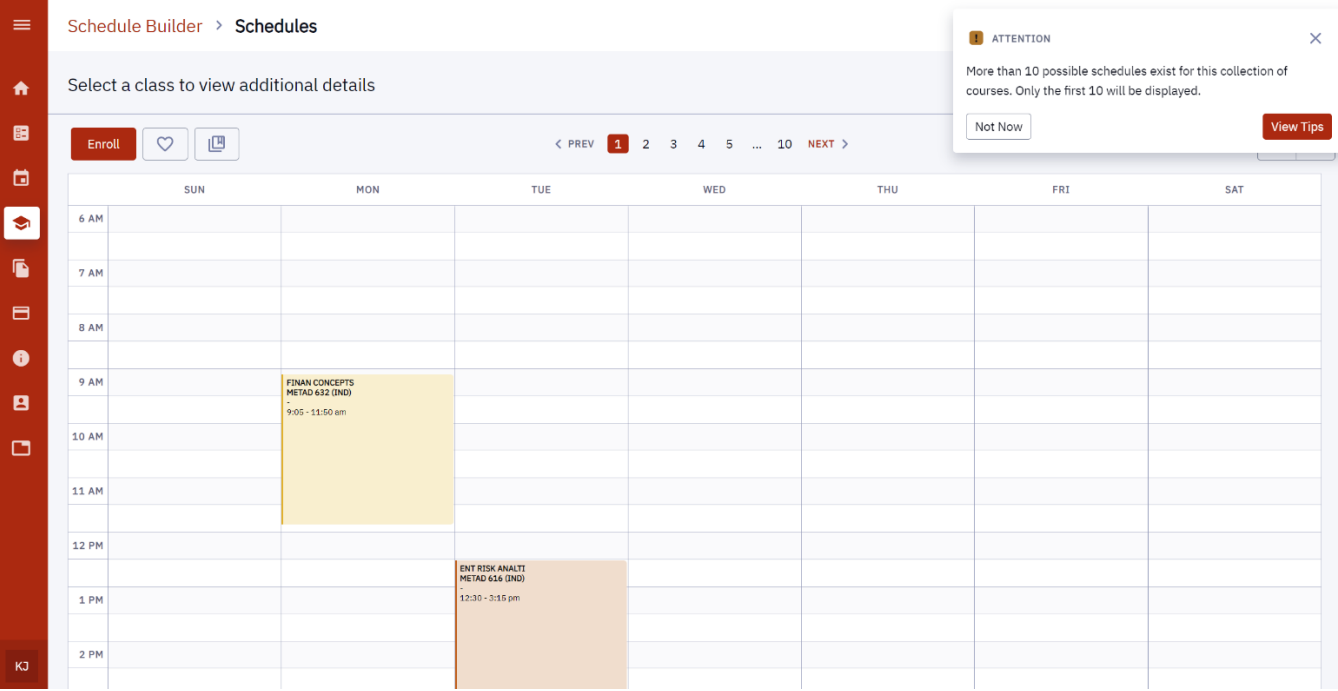